# **Frankenslot Speedflow Controller Box (EOL)**

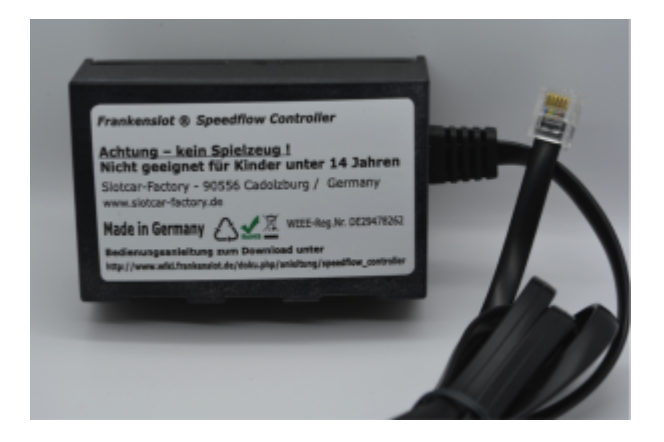

#### **Verwendung:**

Die Speedflow Controller Box ist nur für Carrera Digital D132 und für Digital 124 geeignet. Die Box#1 wird auf der linken Seite in die linke (digitale) Buchse der CU (Control Unit) oder BB (BlackBox) eingesteckt. Es können Digital Regler von frankenslot/Speedflow oder original Carrera Kabelregler im Mischbetrieb betrieben werden. An der Box#1 lassen sich die Fahrzeug ID´s 1 – 3 – 4 verwalten / programmieren.

Die Box#2 wird auf der linken Seite in die rechte (digitale) Buchse der CU oder BB eingesteckt. Es können Digital Regler von frankenslot / Speedflow oder original Carrera Kabelregler im Mischbetrieb betrieben werden. An der Box#2 lassen sich die Fahrzeug ID´s 2 – 5 – 6 verwalten / programmieren.

#### **Funktion:**

Der Prozessor der CU oder BB regelt die Modelle mit 15 Geschwindigkeitsstufen und die Bremse im Ruhezustand (0). Somit stehen an der CU/BB 16 Stufen zur Verfügung. Mittels eines separaten Prozessors in der Controller Box #1/#2 wird das Signal auf bis zu 44 Fahrstufen umgewandelt. Somit ist ein feinfühligeres Regeln in den Kurven möglich. An der max. Geschwindigkeit des Modells ändert sich dabei nichts. Die Einstellung der Geschwindigkeit und Bremse wird weiterhin an der CU eingestellt. Lediglich der frankenslot Speedflow Controller bietet die Möglichkeit den Startpunkt Gas – die max. Geschwindigkeit sowie die Leistungskurve EXTERN individuell einzustellen.

hier auch das Video zum Produkt:

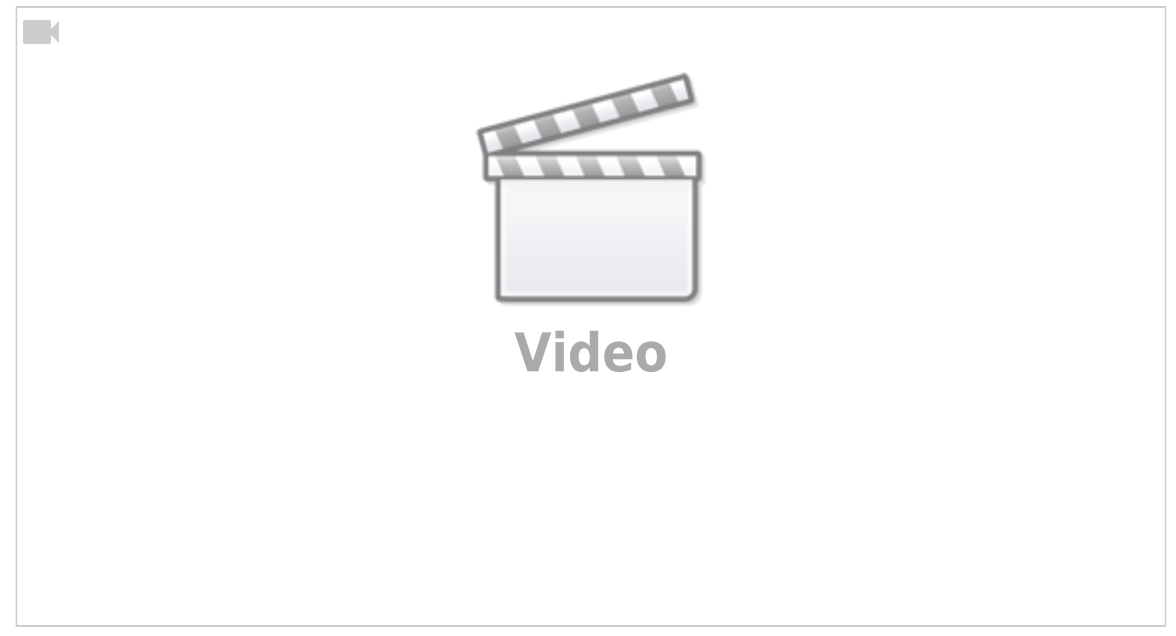

# **Einstellung der Anzahl der SpeedSteps:**

- 1. Konfigurieren Sie ein Auto auf den Kanal, den Sie einstellen möchten und setzten Sie es auf die Bahn.
- 2. Bahn ausschalten.
- 3. Am Controller den Weichenknopf gedrückt halten während Sie die Bahn einschalten.
- 4. Wenn Sie den Knopf los lassen quittiert das Auto dies mit einem ganz kurzen Gasstoß.
- 5. Betätigen Sie jetzt bitte so oft den Weichenknopf, bis das Licht am Auto aus ist. (Die Box kann den Lichtzustand leider nicht selbst erkennen)
- 6. Wenn das Licht aus ist, kurz Gas geben.
- 7. Das Auto quittiert dies wieder durch zwei kurze Gasstöße.
- 8. Jetzt signalisiert das Auto welcher SpeedStep Modus ausgewählt wurde, indem es Einmal, Dreimal oder Viermal blinkt. Nach einer kurzen Pause wiederholt es das Signal. Einmal: 16 SpeedSteps Dreimal: 30 SpeedSteps Viermal: 44 SpeedSteps
- 9. Durch drücken des Weichenknopfes können Sie jetzt den gewünschten SpeedStep Modus auswählen.
- 10. Um diesen Modus zu speichern drücken Sie den Weichenknopf so lange, bis das Auto das Speichern mit mehreren Gasstößen quittiert. Fertig!

Sie können jetzt direkt weiter fahren oder auch ausschalten. Die Konfiguration ist abgespeichert und steht auch nach den Ausschalten wieder zur Verfügung.

# **Funktionen ab Version V2.1:**

Nach den SpeedSteps kann man Launch Control aktivieren (default == aktiviert) Steht das Auto mehr als 4 Sekunden kann man durch drücken (und gedrückt halten) des Weichenknopfs die Launch Control aktivieren. Zu erkennen ist dies daran, dass beim Drücken hier nicht wie sonst üblich die Lichter beim "Drücken" umschalten. Wenn Sie also den Weichenknopf nach einer Pause von mehr als 4 Sekunden drücken und wieder los lassen, schalten die Lichter erst beim Loslassen um. Drücken Sie nach mehr als 4 Sekunden Pause den Weichenknopf ändern sich die Lichter nicht. Halten Sie ihn gedrückt. Betätigt man jetzt das Gas passiert nichts. Erst wenn man den Weichenknopf los lässt wird die gewählte Gasstellung an die CU übertragen. Der Wagen schießt sofort mit der gewünschten Motorleistung los.

Konfiguration: 1x Blinken: Ausgeschalten. 2x Blinken: Launch Control kann wie oben beschrieben genutzt werden. Auswahl: wie gehabt kurzes Drücken Abspeichern: langes Drücken Quittierung: 3x Gasstoß

Danach kommt die Selektion der Gas Charakteristik: Man kann die Übersetzung der Triggerstellung (des Gashebels) in die angeforderte Motorleistung einstellen. Es stehen die folgenden Kurven zur Verfügung:

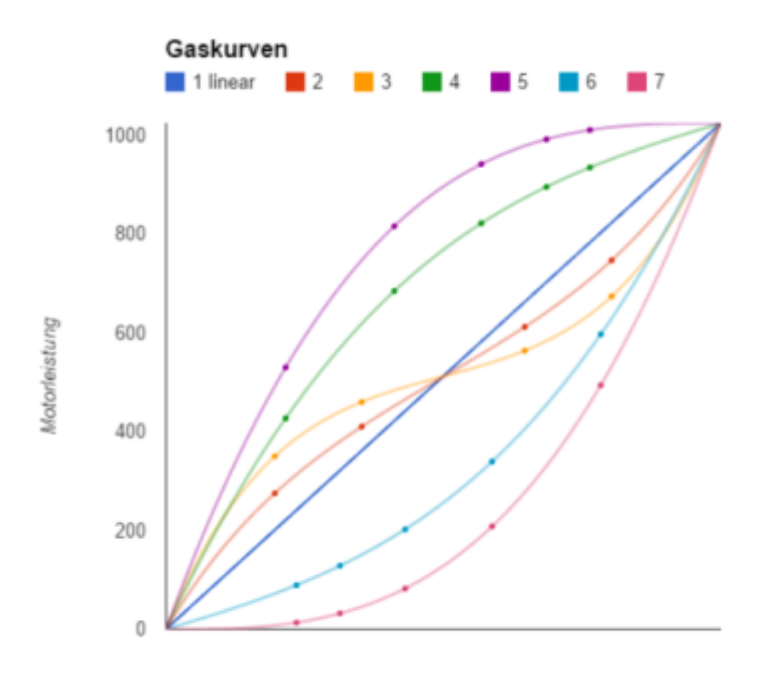

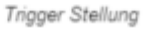

- 1 linear
- 2 und 3 feinfühligere Dosierung im mittleren Geschwindigkeitsbereich möglich, kräftiger Antritt und starker Einfluss am Ende des Regelbereiches
- 4 und 5 feinfühligere Dosierung im hohen Geschwindigkeitsbereich möglich und kräftiger Antritt schon bei wenig drücken
- 6 und 7 feinfühligere Dosierung im niedrigen Geschwindigkeitsbereich möglich

Was einem am besten gefällt ist Geschmackssache. In unseren Tests war Kurve 3 (gelb) die Beliebteste, darum ist Kurve 3 auch die Produktionseinstellung, die Sie aber jederzeit ändern können. Auswahl: wie gehabt kurzes Drücken Abspeichern: langes Drücken Quittierung: 3x Gasstoß

Dann kommt das Festlegen des Punktes, ab dem das Auto los fahren soll. StartPunkt Hier kann man auch die momentan gespeicherte Trigger-Position überprüfen. Zur Überprüfung: Drückt man den Regler durch schaltet an einem Punkt das Licht um. Das ist der momentan programmierte "Losfahrpunkt". Diesen können Sie setzen, indem Sie den Trigger an dem Punkt festhalten, an dem das Auto losfahren soll und dann durch langes Drücken des Weichenknopfes dies abspeichern.

Zu Beachten: Programmieren Sie den Losfahrpunkt auf die Ruhestellung des Reglers, wird das Auto nicht stehen bleiben, sondern in Ruhestellung des Reglers schon mit der geringst möglichen Geschwindigkeit fahren. Programmierung durch Halten des Triggers in der gewünschten Position und langes Drücken des Weichenknopfes. Quittierung: 3x Gasstoß

Dann kommt das Festlegen des Punktes, bei dem MaxSpeed erreicht werden soll. MaxSpeedPunkt Hier kann man auch die momentane Stellung überprüfen. Drückt man den Regler durch schaltet an einem Punkt das Licht um. Das ist der momentan programmierte "Losfahrpunkt". Programmierung durch Halten des Triggers in der gewünschten Position und langes Drücken des Weichenknopfes. Quittierung: 5x Gasstoß - da das Ende der Programmiersequenz erreicht wurde. Der Regler ist jetzt direkt nutzbar.

#### **Ein paar Tipps:**

1. Sie können die Programmiersequenz vorzeitig abbrechen. Einfach die CU Abschalten und wieder Anschalten. Die Programmierung erfolgte bis zu dem Wert der durch langes Drücken der Weichentaste gespeichert wurde. Der nächste, zum Zeitpunkt das Abschaltens konfigurierte Wert und alle

nachfolgenden bleiben unverändert.

- 2. Durch setzen des StartPunktes und des MaxSpeedPunktes kann man auch Carrera Daumenregler deutlich besser ausreizen. Es lässt sich jetzt der ganze Drückerweg nutzen und damit die Motorleistung gerade in Zusammenhang mit den 44 Stufen deutlich feiner dosieren.
- 3. Unseren Testerfahrungen nach sprach sich die Mehrzahl der Tester für die Gascharakteristik nach Kurve 3 aus. Ein knackiger Antritt, mit einer guten Dosierbarkeit des mittleren Bereiches, was ein sehr flüssiges Fahren ermöglicht. Sollte Ihnen diese Charakterstik nicht liegen empfehlen wir Ihnen Kurve 2 zu versuchen. Es ist eine etwas gemäßigte Variante der Kurve 3. Um die Tendenzen der anderen Variationen am schnellsten zu sehen empfiehlt es sich die extremeren Varianten (Kurve 5 und 7) zuerst auszuprobieren. Sollten diese mehr ihrem Geschmack entsprechen aber zu extrem sein, kann man immer noch auf Kurve 4 bzw Kurve 6 "zurückschalten".
- 4. Zur Nutzung der Launch Control empfiehlt es sich etwas mit der Wartezeitspanne zwischen "Stehen bleiben" und "Launch Control aktivierbar" vertraut zu machen. Zu Beachten auch ein Drücken der Taste reaktiviert die Wartezeit. Also Stehen bleiben. Licht so schalten, wie gewünscht. 4 Sekunden oder länger warten (keine Taste drücken und kein Gas geben). Dann kann die Launch Control genutzt werden.

# **Wiederherstellen der Fabrikeinstellungen:**

- 1. Konfigurieren Sie ein Auto auf den Kanal, den Sie einstellen möchten und setzten Sie es auf die Bahn.
- 2. Bahn ausschalten
- 3. Am Controller den Weichenknopf gedrückt halten während Sie die Bahn einschalten.
- 4. So lange gedrückt halten, bis das Auto der Reset mit 10 kurzen Gasstößen quittiert. Die passiert erst nach ca 8 Sekunden. Jetzt sind alle Kanäle auf die Fabrikeinstellung zurück gesetzt.

Wireless Controller können nicht an der Box#1/#2 betrieben werden.

Das öffnen der Controller Box sowie das kürzen der Anschlussleitung führt zu Garantieverlust. Die Speedlow-Controller-Box darf nicht an anderen Digital-Systemen betrieben werden, dies führt zur Beschädigung von Hard/Software der Komponenten.

**Carrera ist ein eingetragenes Markenzeichen der Stadlbauer Marketing + Vertrieb GmbH in Puch/Salzburg Austria**

#### **frankenslot ist ein eingetragenes Markenzeichen der Slotcar-Factory Cadolzburg Germany**

From: <https://wiki.frankenslot.de/>- **Frankenslot Wiki**

Permanent link: **[https://wiki.frankenslot.de/anleitung/speedflow\\_controller\\_box](https://wiki.frankenslot.de/anleitung/speedflow_controller_box)**

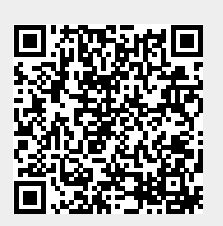

Last update: **2021/10/22 22:15**